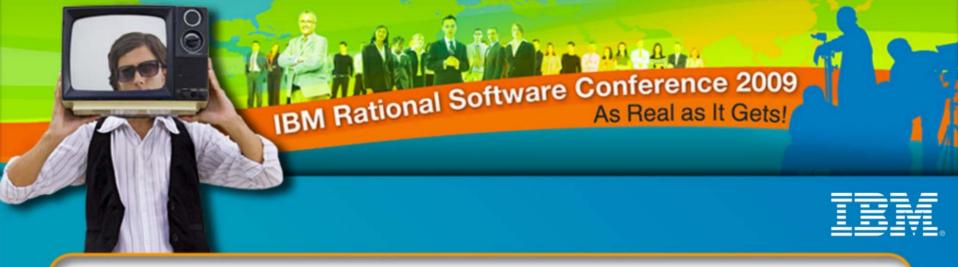

## **IBM Rational Software Conference 2009**

Effective and Best practices of load and performance testing Oracle Applications using BSD Oracle plug-in for Rational Performance Tester

> Anitha P Somanathan & Krishna Murthy ISSR IBM India Pvt Ltd

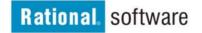

© 2009 IBM Corporation

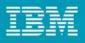

### Rational Performance Tester for Oracle E-Business

- Rational Performance Tester
- Oracle Applications
- Supported Oracle Applications Modules
- Oracle Applications Architecture
- Oracle Version Support
- Rational Performance Tester Extension for Oracle Applications
- Standard Quality Management Pitfalls
- Installing the Oracle Extension for IBM Rational Performance Tester 8.0
- Performance Testing of Oracle Applications
- Sample Data
- Demo

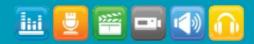

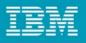

## Rational Performance Tester: Overview

- Multi-user automated performance testing tool for Web-based applications
- Hosted in the IBM Rational Software Delivery Platform, a version of the Eclipse shell
- Rational Performance Tester tests and execution engine based on the Java programming language
- Highly scalable
- Platform support
  - Record and test execution on Microsoft® Windows® and Linux®
  - Agents (test execution) on some additional Microsoft® Windows Server® platforms

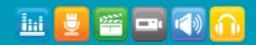

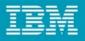

Rational Performance Tester: Architecture

• Built on top of the IBM Rational Software Delivery Platform, TPTP, and custom components

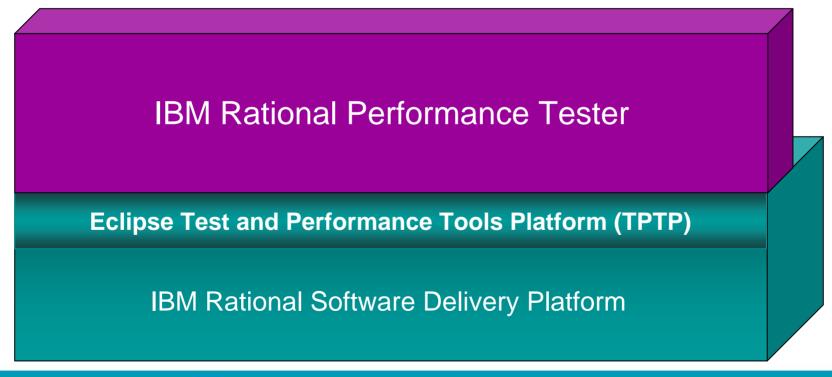

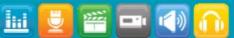

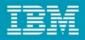

### **No-Code Tests**

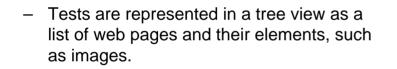

- No programming necessary to create a test
- Underlying detail is accessible but hidden to simplify test creation and maintenance

#### Performance Test - RoomReservation

#### **Test Contents**

LU1100

This section shows the test contents

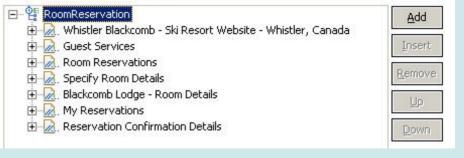

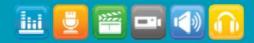

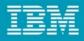

## **Oracle Applications**

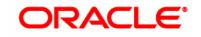

Generic Term for Oracle Corporations Applications and Business Software comprises the following:

- Oracle E-Business Suite
- Oracle Financial Applications
- Oracle Projects Applications
- Oracle Accelerate
- Other

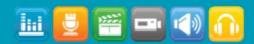

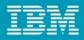

## **Oracle Applications**

- It is NOT
  - Oracle Database RDBMS
  - Not Supported directly by Rational Tools [Need Additional Plug-in]
- Other Oracle Corporations Software (supported directly by Rational tools)
  - PeopleSoft Enterprise
  - Siebel
  - JD Edwards
  - EnterpriseOne
  - World
  - Oracle Fusion

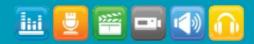

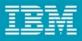

## **Supported Oracle Applications Modules**

- Many Many modules (partial list)
  - Oracle CRM
  - Oracle Financials
    - Oracle Assets
    - Oracle General Ledger
    - Oracle Payables
    - Oracle Receivables
    - Oracle Cash Management
  - Oracle HRMS
  - Oracle Logistics
  - Oracle Mobile Supply chain Applications
  - Oracle Order Management
  - Oracle Transportation Management
  - Oracle Warehouse Management Systems
  - Oracle Projects Applications
    - Oracle Project Billing
    - Oracle Project Collaboration
    - Oracle Project Contracts
    - Oracle Project Costing
    - Oracle Project Management
    - Oracle Project Portfolio Analysis
    - Oracle Project Resource Management

#### - Others

- Oracle Bills of Material
- Oracle Capacity
- Oracle CRM
- Oracle Advanced Planning & Scheduling
- Oracle Business Intelligence
- Oracle Engineering
- Oracle HRMS
- Oracle Inventory
- Oracle Integrated Receiving (Brazil localization)
- Oracle MRP
- Oracle Order Entry
- Oracle Order Fulfillment (order to cash process)
- Oracle Payroll
- Oracle Purchasing
- Oracle Receivables
- Oracle TMS (Transportation/G-Log)
- Oracle Work in Process
- Oracle Process manufacturing
- Oracle Federal Administration

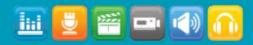

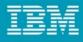

## Performance Test Oracle E-Business Suite and Oracle Forms Applications

- Oracle E-Business Suite applications impact core business processes.
   Performance is <u>always</u> an issue.
- The Need:
  - Ensure the performance of Oracle Forms based applications
  - While coping with customizations and frequent application changes
- The Solution:
  - BSD Rational Performance Tester
     Extension for Oracle Applications in
     conjunction with IBM Rational
     Performance Tester

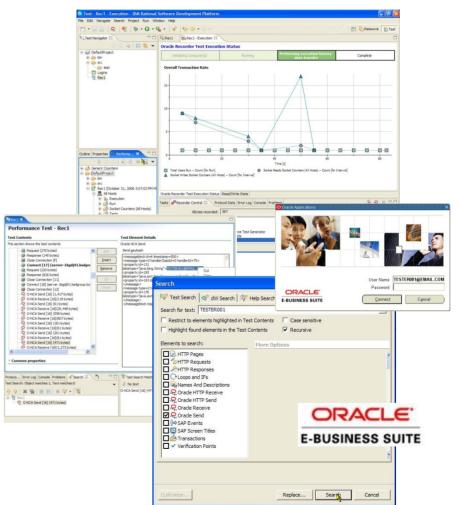

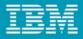

### **Oracle Applications Architecture**

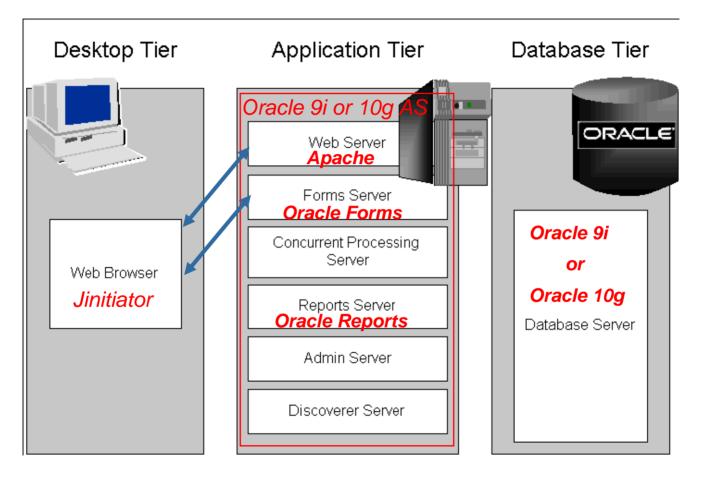

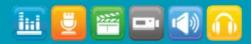

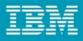

## **Oracle Version Support**

"I need to load test Oracle version xxx" – what does that mean?

- 12 or R12 Oracle E-Business Suite release 12, HTTP- or Forms-based.
- 11 or 11i Oracle E-Business Suite 11i, HTTP- or Forms-based.
- 6 or 6i Oracle Forms 6i applications.
- 9 or 9i –Could mean
  - Apps running on Oracle 9i Application Server
  - Oracle Forms 9i application
  - Oracle 9i Database
- 10 or 10g Could mean
  - Apps running on Oracle 10g Application Server
  - Oracle Forms 10g Application
  - Oracle 10g Database

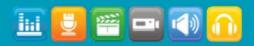

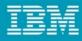

## Key Questions

## How does your company run it's back office?

How many users have access to your ERP/CRM system?

To what extent is the application customized?

How do your customizations of your ERP application effect other applications your business runs on?

How do upgrades of your ERP applications impact your customizations?

How do you manage patches produced by vendors?

## What is your current approach to performance testing your back office?

What is your approach to testing your ERP system prior to deployment?

What kind of challenges do you have translating performance issues into a language that IT can understand and use to verify that issues have been fixed?

What kind of control do you need to identify and fix performance problems earlier in the lifecycle?

How do you currently monitor your ERP application in production?

### **BUSINESS VALUE:**

<u>Reduce down-time and increase customer satisfaction</u> by finding performance bottlenecks early, monitoring Oracle servers and applications for potential problems, and sending production data to developer desktops to speed the process of repairing defects

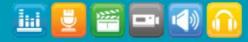

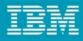

### Key Questions – specific to Oracle

What types of Oracle Applications or modules of the Oracle E-Business Suite do you currently have deployed and how are they used?

How many users access your Oracle Applications?

To what extent are these applications customized?

How do your customizations impact other Forms Applications or E-Business Suite modules?

How do Oracle upgrades impact your customizations?

## What is your current approach to performance testing Oracle Applications?

What is your approach to testing Oracle Applications pre-deployment?

What kind of challenges do you have translating performance issues into a language that IT can understand and use to verify that issues have been fixed?

What kind of control do you need to identify and fix performance problems earlier in the lifecycle?

How do you currently monitor Oracle Applications in production?

### **BUSINESS VALUE:**

<u>Reduce down-time and increase customer satisfaction</u> by finding performance bottlenecks early, monitoring Oracle servers and applications for potential problems, and sending production data to developer desktops to speed the process of repairing defects

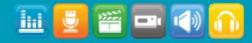

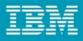

- BSD GROUP Better Software Development
- Plug-in for Rational Performance Tester that provides support for Oracle Forms 6i and above
- Generates test assets that can be used within RPT
- Test functionality is identical to base RPT functionality
- If you know RPT, you know how to test Oracle Apps

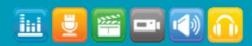

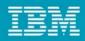

- The process of performance testing and monitoring Oracle Applications...
  - Follows the same steps as testing and monitoring web based applications...
    - Record
    - Edit
    - Execute & measure response times

- ..Requires new technology to enable the process
  - Oracle Apps Recorder
  - Oracle Apps Protocol Browser for test editing
  - Oracle Apps Performance Reports

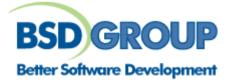

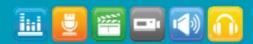

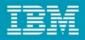

### • Standard Quality Management Pitfalls

- Functional Testing done manually
- Test Management done on spreadsheets
- Performance testing is often overlooked during upgrades
- Project timelines and cost overruns decrease time left for testing
- Many customers let End Users do functional and especially performance testing in production
- Customers don't realize the value of Quality Management, Cost of not testing

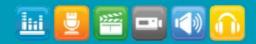

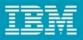

## Performance Testing of Oracle Applications

#### **IBM** Rational Performance Tester simplifies Oracle testing

- Oracle recorder enables users to easily capture all Oracle transactions
- Oracle Protocol Browser enables users to easily read and edit tests
- Oracle Performance Reports enables users to quickly pinpoint bottlenecks

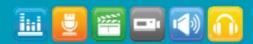

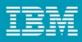

# Installing the Oracle Extension for IBM Rational Performance Tester 8.0

- 1) Install and Configure the BSD License Server
- 2) Install the update site into Rational Performance Tester
- 3) Connect the Oracle Extension to the License Server
- 4) Configure Forms listeners\*\* (required for Forms 9/10 support)

| Software Updates and Add-ons                                                                         |             |                                                   |  |  |  |
|----------------------------------------------------------------------------------------------------|-------------|---------------------------------------------------|--|--|--|
| Installed Software Available Software                                                                |             |                                                   |  |  |  |
| type filter text                                                                                     | ▼           | Install                                           |  |  |  |
| Name                                                                                                 | a<br>s<br>d | Properties<br>Add Site<br>Manage Sites<br>Refresh |  |  |  |
| Show only the latest versions of available software<br>Indude items that have already been installed |             |                                                   |  |  |  |
| Open the ' <u>Automatic Updates'</u> preference page to set up an automatic update schedule.         |             |                                                   |  |  |  |
| 0                                                                                                    |             | Close                                             |  |  |  |

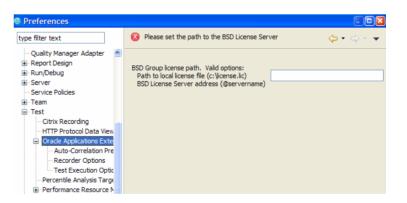

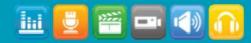

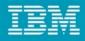

• RPT Oracle Sample Test

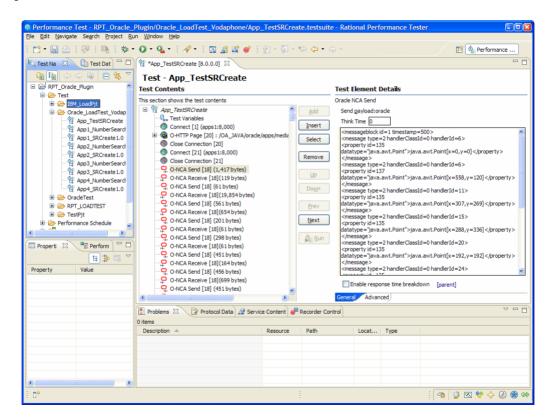

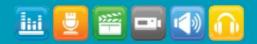

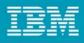

- Edit and Enhance RPT Oracle Tests same as conventional RPT Tests
- All Test Elements supported by RPT is supported for Oracle Tests

|                                                                                                    | • Q • Q • App_TestSRCreate                                                                                                    |                                                                                                    |                            |                                                                                                    |                                                                                                    | 🗈 🔇 Performa                                                                   |
|----------------------------------------------------------------------------------------------------|----------------------------------------------------------------------------------------------------|----------------------------------------------------------------------------------------------------|----------------------------|----------------------------------------------------------------------------------------------------|----------------------------------------------------------------------------------------------------|--------------------------------------------------------------------------------|
| Totel     Totel     T | Test - App_Te           Test Contents           The sector here the te           The sector here the te           Test Variable           Convect [1]           Convect [2]           Convect [2]           Convect [2]           Convect [2]           Convect [2]           Convect [2]           Convect [2]           O HICA Sere           O HICA Sere | stSRCreate<br>at contents<br>at<br>(aps:13,000)<br>(20): (30, JAVA/orade<br>(20): (30, JAVA/orade<br>(20): (30): (30) | (apps/media/s              | Custom Code<br>Contom Code<br>Contom Code<br>Code<br>Code | cmessage ty<br>cproperty id<br>dotatype="je<br>c/message ty<br>cproperty id<br>c/message ty<br>cproperty id<br>c/message ty<br>cproperty id<br>c/message ty<br>toperty id<br>nessage ty<br>toperty id<br>nessage ty<br>toperty id<br>nessage ty | d<br>503<br>503<br>503<br>504<br>505<br>505<br>505<br>505<br>505<br>505<br>505 |
| Oracle NCA Send     Name:                                                                                                    | O ONCA R<br>O ONCA S<br>O ONCA S                                                                                                    | Cut<br>Copy<br>Paste                                                                                                    | Ctrl+X<br>Ctrl+C<br>Ctrl+V | Transaction Random Selector Comment                                                                                                    | Enable re                                                                                                    | sponse time breakdown [parent]<br>vanced                                       |
| Description:                                                                                                    | Problems 23 0 items                                                                                                    | Select All<br>Delete                                                                                                    | Ctrl+A<br>Delete           | Recorder Control                                                                                                    |                                                                                                    |                                                                                |
| Barent: 1 App. TestSRC<br>Edit Proper                                                                                                    |                                                                                                    | Add Bookmark<br>Test Search<br>Properties<br>Save "App_TestSRCrea<br>About "Oracle NCA Sen                                                                                                    |                            | Path                                                                                                    | Locat Type                                                                                                    |                                                                                |

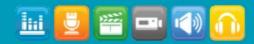

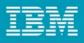

## Oracle Technologies: Oracle Recorder

- New Oracle Apps recorder captures transactions using Oracle NCA technology
- Oracle recorder provides full visibility into all Oracle Apps activity
  - Screen transactions
  - Data entry
  - Server responses

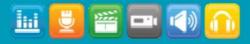

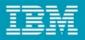

## Oracle Technologies: Oracle Applications Protocol Browser

- Protocol Browser enables users to easily read and edit tests
- Protocol Browser shows a screenshot of Oracle screen being tested and highlights the individual objects that are acted upon
- Provides Object Data view with detailed screen and object information for power user

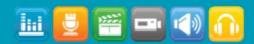

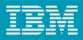

### **RPT Oracle Sample Performance Schedule**

• Schedule same as RPT

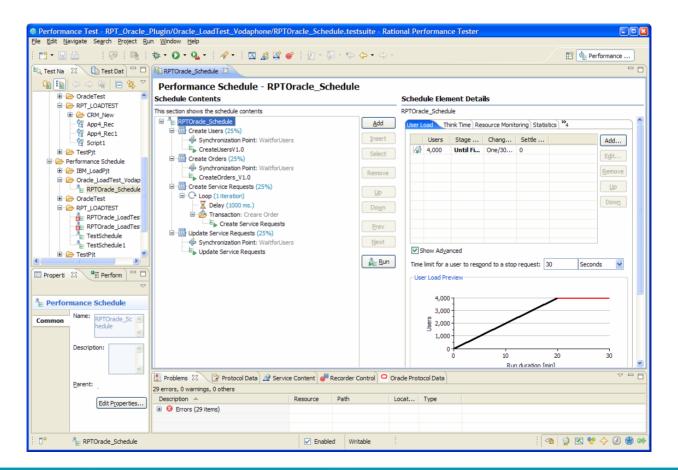

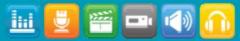

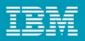

## **RPT Oracle Performance Reports**

• Sample Report 1

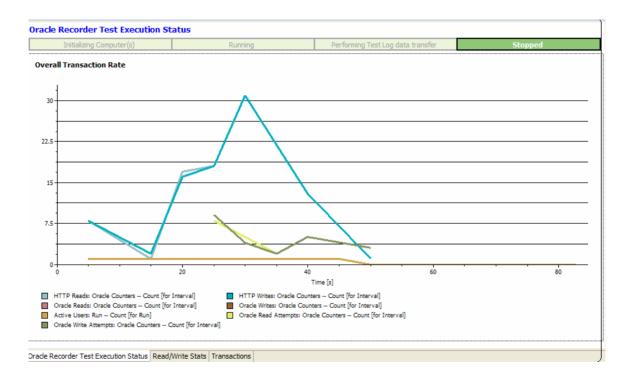

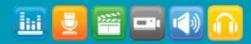

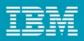

## **RPT Oracle Performance Reports**

• Sample Report 2

| ead/Write Stats         |                                 |  |  |  |
|-------------------------|---------------------------------|--|--|--|
| ad/Write Statistics     |                                 |  |  |  |
|                         | Oracle Counters Count [for Run] |  |  |  |
| HTTP Read Attempts      | 89                              |  |  |  |
| HTTP Reads              | 89                              |  |  |  |
| HTTP Write Attempts     | 89                              |  |  |  |
| HTTP Writes             | 89                              |  |  |  |
| Oracle Read Attempts    | 23                              |  |  |  |
| Oracle Write Attempts   | 23                              |  |  |  |
| Oracle Writes           | 23                              |  |  |  |
| Socket Connect Attempts | 138                             |  |  |  |
| Oracle Reads            | 23                              |  |  |  |
| Socket Connects         | 138                             |  |  |  |

Oracle Recorder Test Execution Status Read/Write Stats Transactions

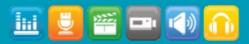

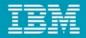

# Demo

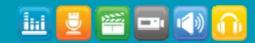

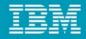

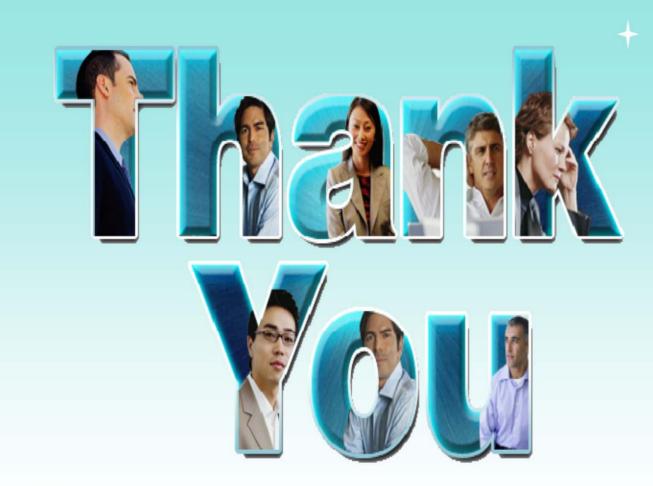

© Copyright IBM Corporation 2009. All rights reserved. The information contained in these materials is provided for informational purposes only, and is provided AS IS without warranty of any kind, express or implied. IBM shall not be responsible for any damages arising out of the use of, or otherwise related to, these materials. Nothing contained in these materials is intended to, nor shall have the effect of, creating any warranties or representations from IBM or its suppliers or licensors, or altering the terms and conditions of the applicable license agreement governing the use of IBM software. References in these materials to IBM products, programs, or services do not imply that they will be available in all countries in which IBM operates. Product release dates and/or capabilities referenced in these materials may change at any time at IBM's sole discretion based on market opportunities or other factors, and are not intended to be a commitment to future product or feature availability in any way. IBM, the IBM logo, Rational, the Rational logo, Telelogic, the Telelogic logo, and other IBM products are trademarks of the International Business Machines Corporation, in the United States, other countries or both. Other company, product, or service names may be trademarks or service marks of others.

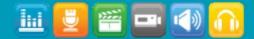